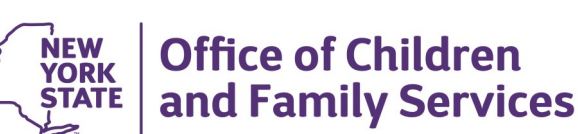

# **CONNECTIONS Build Bulletin**

### **New CONNECTIONS Enhancements: September 16, 2020**

### The Connections Team is here to help! *Resources*

• As always, **CONNECTIONS Implementation Staff** can assist you. A Contact list of each district and agency's assigned implementation specialist can be found on the CONNECTIONS [Intranet](http://ocfs.state.nyenet/connect/contact.asp) and [Internet](https://www.ocfs.ny.gov/connect/contact.asp) pages.

#### *Questions, Comments or Suggestions*

Email Us: [Connectionsi@ocfs.ny.gov](mailto:Connectionsi@ocfs.ny.gov?subject=CONNECTIONS%20Communications%20)

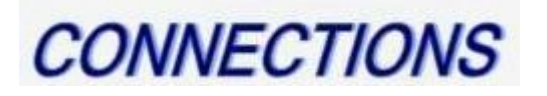

## **STAY SAFE and WASH YOUR HANDS!**

Intranet:<http://ocfs.state.nyenet/connect/> Internet:<http://ocfs.ny.gov/connect>

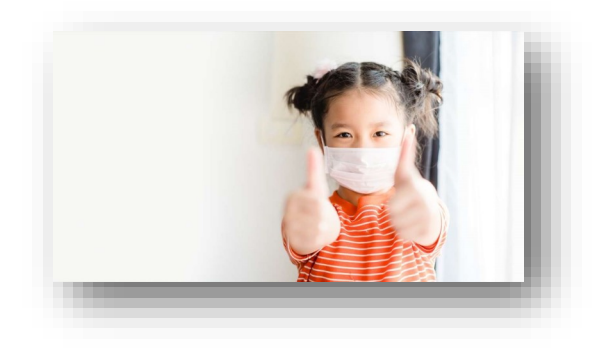

*A new CONNECTIONS Build, scheduled for implementation on Wednesday, September 16th, during the normal morning maintenance window, will include the below enhancements and changes.*

#### **1. Previously Investigated Fatalities—New INT ADD FATL Stage**

In a programmatic transformation of how previously investigated fatalities are handled in CONNECTIONS meant to reduce the potential to re-traumatize families, this build introduces the INT ADD FATL stage – an Additional Information stage with a subcategory of "Fatality." Post-implementation, when the SCR receives a re-reported fatality, once they confirm that the fatality has been previously investigated, they will register an Additional Information stage with a subcategory of Fatality (INT ADD FATL), rather than creating an INT INI/

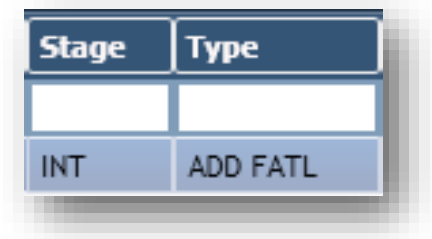

When a Person Search is currently conducted, their "Address Line 2" or "PO Box/Apartment" information is visible Person Search List

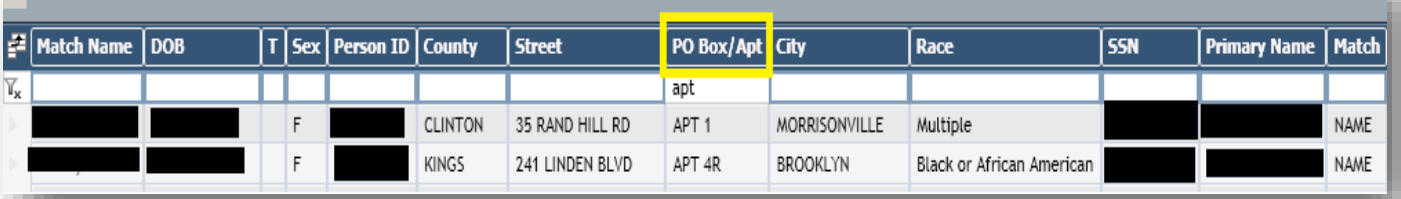

SUB to become a normal CPS Investigation stage. The INT ADD FATL stage will be merged into the case where the fatality was previously investigated (which may be closed) and assigned out to the appropriate district. The district will see the INT ADD FATL stage on their workload, and similar to a traditional Additional Information stage, they will use the Intake Priority Closure window to close the stage without progressing it to an Investigation. When the stage is the new INT ADD FATL, the Intake Priority Closure window will require the district to answer three new questions before they are able to close out the stage, confirming that they have reviewed both the original and re-reported fatality. Depending on the responses to these questions, further CPS involvement may not be needed. A Local Commissioner's Memorandum outlining this change will be published in the coming weeks. The OCFS Child Protective Services Manual will also be updated. In the interim, the OCFS Child Fatality Review Unit will reach out to districts receiving these Additional Information reports for further guidance and support.

#### **2. New Person Search when Updating Demographics**

To better facilitate improved data quality by reducing multiple PIDs in CONNECTIONS, a new pop-up message will be presented to users when certain demographic information is altered. In

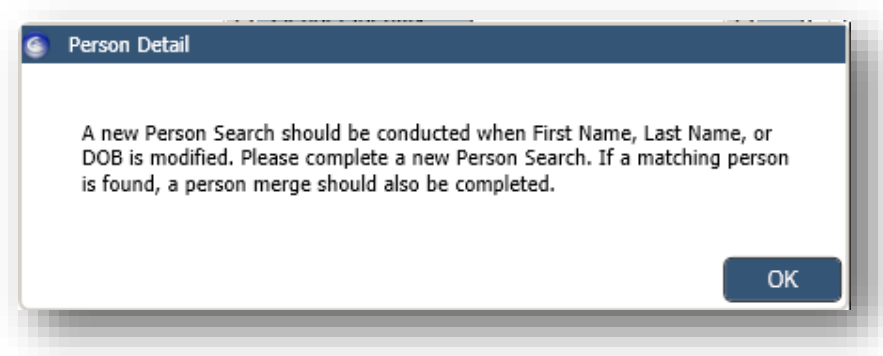

INV or FAR stages only, when a PID is new to CONNECTIONS (indicated by a "V" [Viewed] or a "U" [Unrelated]), and that PID's first name, last name, or DOB is changed, when the worker saves the changes, they will be presented with a warning message suggesting that they perform a new person search on the person in question and complete a person merge if a correct historical PID is returned.

#### **3. Addition of Apartment Number to Person Search Results**

upon drilling down in person detail, but it is not listed as a filterable column in the preliminary search result list. Now, "PO Box/Apt" will be a column to filter and sort on the initial search result list.

#### **4. Placement – Additional Placement Action: "Return to LDSS Rejected"**

In the Place Child window, a new value has been added to the Placement Action dropdown list of "Return to LDSS Rejected." Choosing this placement action will close out the placement request, similar to "Placement No Longer Needed" or "No Suitable Placement Found." Only district workers will be able to use this placement action.

#### **5. Placement – Additional Verification Status: "Activities Entry Not Applicable"**

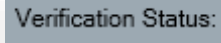

In the Verify Placement window, a new value has been added to the Verification Status dropdown list: "Activities Entry Not

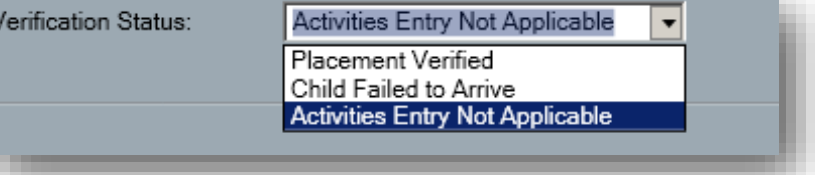

Applicable." This status will remove any pending placement activities from the Pending Activities grid.

#### **6. Date and Time Stamp added to Placement Evaluation**

A label has been added to the Placement Evaluation, accessible from the Person List and/or from within the Placement module, that records the most recent update information in the format of "Last Updated by Worker Last Name, Worker First Name on date at time." The timestamp is also available on both current and historical Placement Evaluation reports.

Last updated by Abraham, Abraham on 09/09/2020 at 11:27:41 AM

#### **7. FAD License Window Updates**

In an effort to provide more clarifying language to Foster Home workers, in the FAD License window (and all other windows/reports/To-Do's/Events where these specific fields are displayed or referenced), the Setting has been changed from "Adopt/Guard" to "Adoption or Guardianship," the existing "Subsidy" checkbox has been renamed the "Adoption Subsidy" checkbox, and the existing "KinGAP" checkbox has been renamed the "KinGAP Subsidy" checkbox.

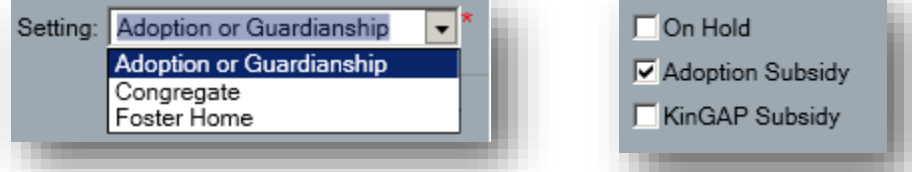

#### **8. Family First – Changes to the FAD License Window**

To support Family First legislation, the following four additional program types have been added to the FAD License window: 1) Cong. Care Only – QRTP, 2) Cong. Care Only – Pregnant/Parenting Youth, 3) Cong. Care Only – Sex Trafficking, 4) Cong. Care Only – Other Supervised Setting. Each new program type carries start and end-dates that are enterable on the FAD license. Only State and Regional Office workers may select these program types.

#### **9. Family First – Activities Code for QRTP 30 Day Assessment**

To support Family First legislation, the following new Activities codes have been created: New Type of Activity: QRTP Assessment; New Event – F030 QRTP 30 Day Assessment; Two new Modifier A's – 1) QRTP Assessment Determination Appropriate (P) 2) QRTP Assessment Determination Not Appropriate (NP) These activities will be visible to users now, but should not be entered until further Family First guidance is issued, later in 2021.

#### **10. Family First – Activities Code for QRTP 60 Day Court Review**

To support Family First legislation, the following new Activities codes have been created: New Legal Event Code: 60 Day Court Review with new disposition codes for children placed in QRTP settings. Two new Modifier B's – 95: QRTP Placement Approved-Continue Placement; 96 – QRTP Placement Not Approved. These activities will be visible to users now, but should not be entered until further Family First guidance is issued, later in 2021.

#### **11. Family First—Create Automatic "S" Activities with Certain Movements**

To support Family First legislation, when certain placements occur via the Placement Module or direct entry into Activities, new "shadow" or "S" codes will be automatically generated and visible within Activities to track funding eligibility for these placements. When the placement is invalidated, the "S" code will also be automatically invalidated. Again, although some "S" codes will be automatically generated and visible in Activities now, there are no implications, fiscal or otherwise, until further Family First guidance is issued, later in 2021.